# **OpenAPI Specification** を用いた **WebAPI** テストの自動化

佐古田健志1 佐藤弓子1 前川智則1

概要:近年はインターネットを介して異なるシステムにおけるプログラムを連携させることができる Web API が増加 している。しかし、Web API 公開は自社のデータやサービスを公開することであるため、セキュリティの担保やサー バへの負荷といった点で課題があり、Web API を公開する前に実施するテスト工程がソフトウェア開発において重要 な工程となっている。本稿では Web API の記述方式の一つである OpenAPI Specification から網羅的な Web API のテス トを自動的に作成するツールを提案する。

## **WebAPI test automation with OpenAPI Specification**

TAKESHI SAKODA<sup>1</sup> YUMIKO SATO<sup>1</sup> TOMONORI MAEGAWA<sup>1</sup>

## **1.** はじめに

アプリケーションプログラミングインターフェース (API)は、単一システム内においてプログラムとプログラ ムが連携することである。近年は自社で開発・運用してい るサービスに外部から連携できるよう、インターネットを 介して異なるシステムにおけるプログラムを連携させるこ とができる Web API が増加している[\[1\]](#page-4-0)。API を Web API と して公開することにより、あらゆる人や企業の持つサービ スと自社のサービスを連携し、自社サービス自体の価値を 高めることができる。一方、Web API 公開は自社のデータ やサービスを公開することであるため、セキュリティの担 保やサーバへの負荷といった点で課題がある。そこで、Web API を公開する前に実施するテスト工程がソフトウェア開 発において重要な工程となっている。しかし、テスト工程 そのものに課題を持つ開発者も多く存在し、特にテストの 抜け漏れがよくあることが課題であると認識されている [\[2\]](#page-4-1)。また、テストの抜け漏れを抑え品質を上げるためには 多くの人月が必要となるが、テストのコストは開発プロジ ェクトを圧迫する。

本稿では、Web API の記述方式の一つで標準仕様となっ ている OpenAPI Specificatio[n\[3\]](#page-4-2) に着目 する。 OpenAPI Specification では一度仕様書を作成すると、当該仕様書を 元に公開用ドキュメントの作成、ソースコードの生成、お よびサードパーティ製ツールを用いたテストの実行等、 様々な用途に再利用できる仕様である。このため、Web API を作成する際の記述方法として OpenAPI Specification は広 く使われている。我々は、OpenAPI Specification に準拠した ドキュメントから抜け漏れない網羅的なテストを自動的に 生成するツールを提案する。これによりテストの抜け漏れ を防ぎ、開発プロジェクトにおけるテストのコストを抑制

することができる。

2 章では OpenAPI Specification を用いたテスト自動化に 関する関連技術について調査した結果を述べる。3 章では 提案するテスト自動化ツールの設計、4 章では試作したテ スト自動化ツールの評価について述べる。

## **2.** 関連技術

Web API のテストには大きく分けて 2 つのテスト項目が ある。1 つは外部に公開する Web API の仕様が正しく記述 されているか否かのバリデーション、もう 1 つは外部から Web API にアクセスした際の API テストである。

1 つ目の仕様のバリデーションについては、標準仕様で ある OpenAPI Specification によって仕様を定めることで、 OpenAPI Specification を規定している OpenAPI Initiative か ら提供されているバリデーションツール[\[4\]](#page-4-3)を用いること でテストを容易に行える。

2 つ目の API についてはテスト自動化が可能と謡ってい る ツ ー ル が い く つ か あ る [\[5\]\[6\]](#page-4-4)[\[7\]](#page-4-5) 。 しかし、 OpenAPI Initiative が提供しているサンプルファイル[\[8\]](#page-4-6)を用いて確認 したところ、OpenAPI の定義ファイルからテストを自動で 実行できるツールは見つからなかった。以下では OpenAPI 定義ファイルをどの程度活用できそうかについて述べる。

## **2.1 Dredd**

OpenAPI v2.0 であれば YAML ファイルを読み込んでテ スト可能ではあるが、入力値の例とデフォルト値が設定さ れていないとテストできない。さらに、あらかじめファイ ルに記載しておいた入力値の例とデフォルト値を用いたテ ストしかできない。つまり、Dredd 単体では OpenAPI を読 み込んだテストの自動化はできるが、網羅的なテストの実 現は不可能である。

1 株式会社東芝 研究開発センター

 $\overline{a}$ 

Corporate R&D Center, Toshiba Corp.

## **2.2 Tavern**

自身でテストコードを作成してテストするツールであり、 様々なパラメータの変更を自由に記述できる。記述形式は YAML で、ファイル命名ルールは test \*.tarvern.yaml となる。 pytest 経由で実行する。Tavern 単体では OpenAPI を読み込 んで網羅的なテストを自動化することはできない。

## **2.3 Karate**

自身でシナリオを記述して、どの API を利用した際にど んなレスポンスがあれば成功かを記述する。基本的には以 下の 3 項目を設定していく。

- Given: URL
- When: method
- Then: Expect response

Given で設定した URL パスのリソースに対して、When で 設定した method やパラメータでアクセスし、その結果が Then と合致しているかをテストする。Karate 単体では OpenAPI を読み込んで網羅的なテストを自動化することは できない。

## **2.4** 関連技術調査結果まとめ

既存ツールでは、API テストにおいて OpenAPI Specification に準拠したドキュメントから網羅的なテスト を自動的に生成することができないとわかった。一方で、 独自のフォーマットでテストコードを記述する必要がある が、Tavern や Karate では網羅的なテストを実行可能である ことも分かった。

## **3.** テスト自動化ツールの設計

#### **3.1** 全体設計

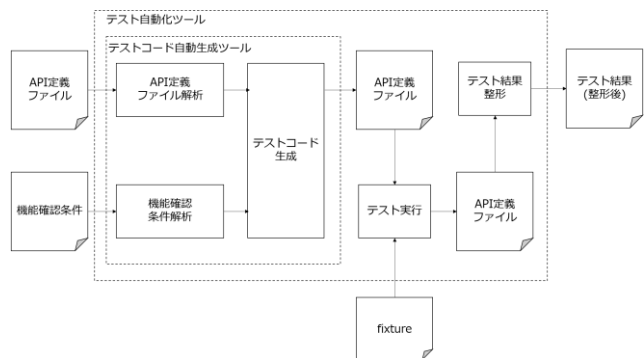

#### 図 1:テスト自動化ツールの概要図

<span id="page-1-0"></span>テスト自動化ツールの概要図[を図](#page-1-0) 1 示す。テスト自動化 ツールはテストコード自動生成ツールとテスト実行部の 2 つに大きく分類できる。テストコード自動生成ツールは、 OpenAPI Specification によって定義された API 定義ファイ ルと機能確認条件を入力とし、それぞれのファイルを解析 した上でテストコードを出力する。テスト実行部は、テス トコード自動生成ツールが生成したテストコードを読み込 み、2 章で述べた Tavern や Karate といった OSS ツールを 活用してテストを実施する。

#### **3.2** 詳細設計

本稿における機能確認条件とは、Web API テストの各 API に対するテストパターンやそのテスト成否のパラメータ条 件等を人間可読・機械可読のフォーマットで記したファイ ルのことである。機能確認条件の例として、Web API にお けるパラメータのタイプが integer 型である場合に境界値 テストを実施するという内容を JSON で記述することが挙 げられる。

また、本稿におけるテストコード生成部は、解析した OpenAPI Specification の構造データを元に、各パスにおけ るパラメータ情報を順に確認する。OpenAPI Specification に は各 API において Example の形で API パラメータの典型的 なパラメータ設定情報がある。提案するテストコード自動 生成ツールでは Example を参考に正常系のテストコードを 生成する。この際、当該パラメータが機能確認条件で定義 されているパラメータに対する条件と合致する場合、機能 確認条件の内容に従ってパラメータ値を変更し、正常系あ るいは異常系のテストコードを生成する。例として、API パ ラメータのタイプが integer 型である場合、min や max が設 定されていると当該設定値を用いた境界値テストを生成す る。なお、min や max が定義されていない場合は OpenAPI Specification における各パラメータタイプの閾値を参照し て独自に min と max を設定した上で境界値テストを生成す る。

パスパラメータを含むパスに対する操作は、Web API を 搭載するサービス提供サーバに存在する情報が必要となる。 OpenAPI Specification に準拠したドキュメントのみを参考 にしてテストコードを生成する場合、テスト対象のサーバ にしか存在しない情報を利用できない。そこで、テストコ ード自動生成ツールとは別に新たに外部ファイル fixture を 用意する。テストコード自動生成ツールは生成するテスト コードに加え、自動生成したテストコードだけでは取得で きない情報を補完する情報(これを fixture と呼ぶ)を用い てテストを実行する。なお、fixture の実装方法には 2 通り の考え方があり、パスパラメータに相当する値を直接書き 換えたテストコードを出力する場合と、外部関数を読み出 すテストコードを出力する場合である。それぞれについて 以降で述べる。

## (1) 置換する値を直接記述する場合

fixture の記述例を以下に示す。

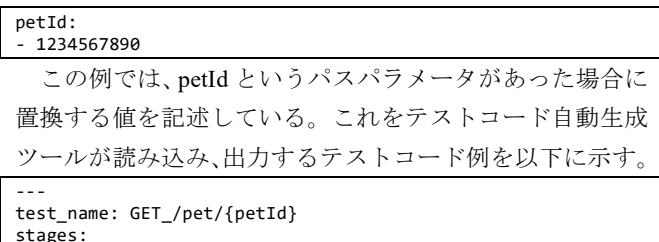

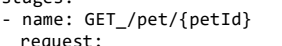

url: 'https://petstore3.swagger.io/api/v3/pet/*1234567890*'

 method: GET response: status code: 200

### (2) 外部関数から値を動的に取得する場合

fixture の記述例を以下に示す。

```
petId:
  - call:
     fixture.create_pet
   extra_kwargs:
    name: bingo
   save:
    petId: id
```
この例では、petId というパスパラメータがあった場合に、 fixtture.py 内の関数 create\_pet に引数 name の値を渡し、返 り値の id を petId に代入するという記述がされている。こ れをテストコード自動生成ツールが読み込み、出力するテ ストコード例と fixture.py 例を以下に示す。

-- test\_name: GET\_/pet/{petId} stages: - name: GET\_/pet/{petId} request: function: fixture: create pet extra\_kwards: name: bingo url: 'https://petstore3.swagger.io/api/v3/pet/{petId}' method: GET response: status\_code: 200

import requests from box import Box

```
def create_pet(name):
    response = 
requests.post('https://petstore3.swagger.io/api/v3/pet',
data={'name'}:
   id = \{ "id": response.json()["id"]
 }
    return Box(id)
```
## **3.3** 実装評価向けの仕様と前提条件

実装評価向けのテストコード自動生成ツールの仕様は [表](#page-2-0) 1 の通りである

表 1:テストコード自動生成ツールの仕様

<span id="page-2-0"></span>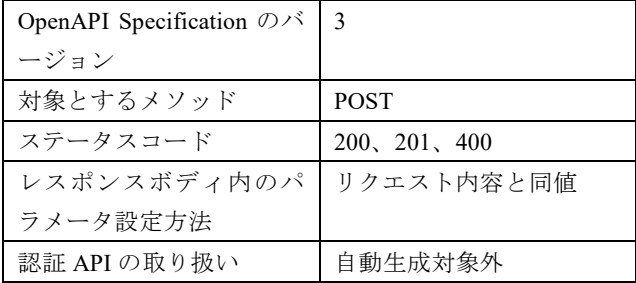

OpenAPI Specification には複数のバージョンがある。バ ージョン 2 にあったオブジェクトがバージョン 3 では components に統合/廃止される、バージョン 3 になって host を複数指定できるようになるなど、バージョン 2 と 3 では 公報互換性のない仕様変更が行われている。今回はポイン トを絞って実装評価を行うため、バージョン 3 のみを対象 とする。

Web API で利用される HTTP メソッドは GET、POST、 PUT、DELETE などがあるが、GET、PUT、DELETE などの メソッドでのテストではサーバに登録済みの情報つまり OpenAPI Specification に準拠したドキュメント以外の情報 が必要である。今回はポイントを絞って実装評価を行うた め、新たに情報を登録する操作である POST のみを対象と する。

Web API のリクエストに対するレスポンスには、情報レ スポンスの 100 番台、成功レスポンスの 200 番台、リダイ レクトの 300 番台、クライアントエラーの 400 番台、サー バエラーの 500 番台といった多種のステータスコードが付 随する。200 または 201(リクエストの成功)と 400(リク エストの失敗)に対応する。

レスポンスに含まれるデータの検証では、送信したリク エストボディのプロパティ名と同じプロパティ名がレスポ ンスボディにも含まれる場合は、リクエストボディに使用 した値が返ってくるものとして値を判定する。レスポンス ボディで初めて登場するプロパティに関してはタイプのみ 確認する。

テストコード自動生成ツールは API 単体のテストコード を自動生成する。個々のテストは独立しており、順序は関 係ない。一方で、多くの Web API で必須となる認証処理は API を適切な順序で操作する必要がある。今回の実装評価 では、OpenAPI Specification から読み取れる情報のみでテ ストコードを自動生成することを目指すため、OpenAPI Specification では表現できない API の利用順序が必要とな る認証部分については自動生成対象外とする。

## **4.** 試作したテスト自動化ツールの評価結果と 考察

本章では fixture に関する内容以外について試作実装した テストコード自動生成ツールにおいて、どこまでテストコ ードを自動生成できるかを確認する。なお、テスト実行部 としては Tavern を用い、テスト自動化ツールにおけるテス ト対象は、東芝が提供している IoT 基盤サービス HABANEROTS®[\[9\]](#page-4-7)の WebAPI とする。動作環境[を図](#page-2-1) 2 に 示す。

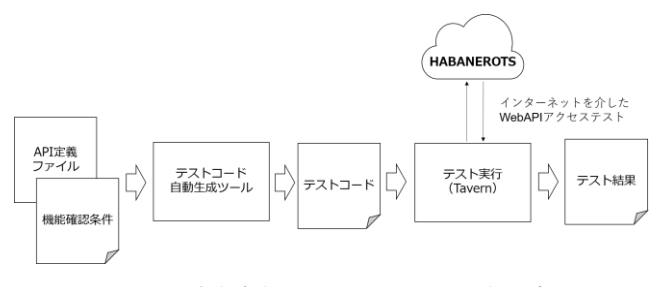

図 2:試作実装したシステムの動作環境

<span id="page-2-1"></span>テストコード自動生成ツールの出力の一部を以下に示 す。

-- includes: - !include common.yaml strict: - json:off

```
test name: POST /users
stages:
- *auth
- *self
- *login
- *grant
- *token
- name: POST_/users
 request:
 url: '{protocol:s}://{apihost:s}/users'
 method: POST
    headers:
     Authorization: Bearer {access token}
    json:
      email: john.smith@example.com
      lang: ja
      name: John Smith
      tags:
        foo: null
  response:
    status_code: 201
---
includes:
  - !include common.yaml
strict:
   - json:off
test_name: POST_/users_email_lost
stages:
 * auth
- *self
- *login
- *grant
- *token
- name: POST_/users_email_lost
  request:
    url: '{protocol:s}://{apihost:s}/users'
    method: POST
    headers:
     Authorization: Bearer {access token}
    json:
      lang: ja
      name: John Smith
      tags:
         foo: null
   response:
    status_code: 400
---
includes:
   - !include common.yaml
strict:
   - json:off
test_name: POST_/users_email_null
stages:
 - *auth
- *self
- *login
- *grant
 - *token
  name: POST_/users_email_null
 request:
 url: '{protocol:s}://{apihost:s}/users'
 method: POST
    headers:
     Authorization: Bearer {access token}
     json:
      email: null
      lang: ja
      name: John Smith
      tags:
        foo: null
  response:
    status_code: 400
---
includes:
   - !include common.yaml
strict:
   json:off
test_name: POST_/users_email_maxLen
stages:
 - *auth
- *self
 - *login
```

```
- *grant
  - *token
 name: POST_/users_email_maxLen
 request:
 url: '{protocol:s}://{apihost:s}/users'
 method: POST
    headers:
     Authorization: Bearer {access token}
    json:
      email: 
aaaaaaaaaaaaaaaaaaaaaaaaaaaaaaaaaaaaaaaaaaaaaaaaaaaaaaaaaaaa
aaaaaaaaaaaaaaaaaaaaaaaaaaaaaaaaaaaaaaaaaaaaaaaaaaaaaaaaaaaa
aaaaaaaaaaaaaaaaaaaaaaaaaaaaaaaaaaaaaaaaaaaaaaaaaaaaaaaaaaaa
aaaaaaaaaaaaaaaaaaaaaaaaaaaaaaaaaaaaaaaaaaaaaaaaaaaaaaaaaaaa
aaaaa@example.com
      lang: ja
      name: John Smith
      tags:
        foo: null
  response:
    status_code: 201
---
includes:
  - !include common.yaml
strict:
  - json:off
test_name: POST_/users_email_maxLen_over
stages:
- *auth
- *self
- *login
- *grant
- *token
 name: POST /users email maxLen over
  request:
    url: '{protocol:s}://{apihost:s}/users'
    method: POST
    headers:
      Authorization: Bearer {access_token}
    json:
      email: 
aaaaaaaaaaaaaaaaaaaaaaaaaaaaaaaaaaaaaaaaaaaaaaaaaaaaaaaaaaaa
aaaaaaaaaaaaaaaaaaaaaaaaaaaaaaaaaaaaaaaaaaaaaaaaaaaaaaaaaaaa
aaaaaaaaaaaaaaaaaaaaaaaaaaaaaaaaaaaaaaaaaaaaaaaaaaaaaaaaaaaa
aaaaaaaaaaaaaaaaaaaaaaaaaaaaaaaaaaaaaaaaaaaaaaaaaaaaaaaaaaaa
aaaaa@example.com
 lang: ja
 name: John Smith
      tags:
        foo: null
  response:
    status_code: 400
---
includes:
  - !include common.yaml
strict:
  - json:off
test_name: POST_/users_email_empty
stages:
- *auth
- *self
- *login
- *grant
- *token
- name: POST /users email empty
  request:
    url: '{protocol:s}://{apihost:s}/users'
    method: POST
    headers:
      Authorization: Bearer {access_token}
    json:
      email: ""
      lang: ja
      name: John Smith
      tags:
        foo: null
  response:
    status_code: 400
  自動生成されたテストコード必須プロパティの欠損テ
```

```
ストとプロパティ値の NULL テストと境界値テストが生成
されていることが分かる(上記網掛部)。
```
#### **4.1** テストの実行結果

テストの実行結果のサマリの一部を以下に示す。

==================================== test session starts ==================================== platform linux -- Python 3.10.1, pytest-6.2.5, py-1.11.0, pluggy-1.0.0 -- ~/.anyenv/envs/pyenv/versions/3.10.1/bin/python cachedir: .pytest\_cache rootdir: ~/jolokia plugins: tavern-1.18.0 collected 63 items test\_token\_habanero.tavern.yaml::HABANEROTS PASSED [ 1%] ・・・ test\_token\_habanero.tavern.yaml::POST\_/users PASSED [ 46%] test\_token\_habanero.tavern.yaml::POST\_/users\_email\_lost  $[47\%]$ test\_token\_habanero.tavern.yaml::POST\_/users\_email\_null  $[49%]$ test\_token\_habanero.tavern.yaml::POST\_/users\_email\_maxLen FAILED [ 50%] test\_token\_habanero.tavern.yaml::POST\_/users\_email\_maxLen\_ov  $er$  PASSED test\_token\_habanero.tavern.yaml::POST\_/users\_email\_empty  $\begin{bmatrix} 53\% \end{bmatrix}$ test\_token\_habanero.tavern.yaml::POST\_/users\_lang\_null  $[55%]$ test\_token\_habanero.tavern.yaml::POST\_/users\_lang\_empty  $[57\%]$ test\_token\_habanero.tavern.yaml::POST\_/users\_name\_lost  $[58%]$ test\_token\_habanero.tavern.yaml::POST\_/users\_name\_null PASSED [ 60%] test\_token\_habanero.tavern.yaml::POST\_/users\_name\_empty PASSED [ 61%] test\_token\_habanero.tavern.yaml::POST\_/users\_tags\_foo\_nullVa lue PASSED test\_token\_habanero.tavern.yaml::POST\_/users\_tags\_null  $[65\%]$ test\_token\_habanero.tavern.yaml::POST\_/reset\_password PASSED  $[ 66\%]$ test\_token\_habanero.tavern.yaml::POST\_/reset\_password\_email\_ lost PASSED test\_token\_habanero.tavern.yaml::POST\_/reset\_password\_email\_ null PASSED [ 69%] test\_token\_habanero.tavern.yaml::POST\_/reset\_password\_email\_ maxLen FAILED [ 71%] test\_token\_habanero.tavern.yaml::POST\_/reset\_password\_email\_ maxLen over PASSED [ 73%] test\_token\_habanero.tavern.yaml::POST\_/reset\_password\_email\_  $empt$  PASSED ・・・

自動生成されたテストの合計数は 63 であった。また、 元々人力で作成していた「POST メソッドをもつパスパラ メータを含まないパス」に関連するテスト項目数は 194 で あり、約 3 割のテストコードを自動生成できたと言える。

## **4.2** 実行結果に対する考察

自動生成したテストコードが約 3 割にとどまった原因に ついて考察する。

まず、他の API を利用したデータ取得が必要なテストへ の対応ができていない。HABANEROTS®の Web API のパス の一部には、別 API でリソースを作成した際に知ることが できる情報が必要なプロパティがある。このプロパティに 対して、正常系テスト、空/NULL/未登録/アクセス権限 がない等の異常系を生成する必要がある。しかし、今回の 試作ではこの様なプロパティについてスコープ外としてい たため、評価対象のサービスにおいては、自動生成したテ ストコード数が低下したと考えられる。

また、権限を変更した場合のテストに対応できていない。 つまり、送信データはそのままで、API を実行するユーザ の権限を変更しながらその応答を確認するテストがある。 しかし、本稿で提案するテスト自動化ツールでは OpenAPI Specification の情報と機能確認条件から自動的にテストを 生成しているが、権限の取り扱いについては OpenAPI Specification では表現することができない。このため、試作 したテストコード自動生成ツールではテストを生成できず、 自動生成したテストコード数が低下したと考えられる。

別 API のリソース情報を必要とするプロパティについて は、fixture を活用することで自動生成したテストコード数 の向上が見込める。対して、権限の変更についての対応は 今後の課題である。

## **5.** おわりに

本稿では OpenAPI Specification によって定義された定義 ファイルを用いた Web API のテスト自動化ツールの設計、 および試作実装での動作状況の確認を行なった。今回評価 に用いた Web API に対して自動生成できたテストコードは 約 3 割であった。一方で、今回の試作では実装できなかっ た fixtureを実装することで更なる自動生成したテストコー ド数の向上が見込めることも分かった。今後は fixture の詳 細設計および試作実装を行い、テスト自動生成ツールにお ける自動生成可能なテストコード数の更なる向上を目指す。

## 参考文献

<span id="page-4-0"></span>[1] Programmable Web HP,

[https://www.programmableweb.com/news/apis-show-faster-growth](https://www.programmableweb.com/news/apis-show-faster-growth-rate-2019-previous-years/research/2019/07/17)[rate-2019-previous-years/research/2019/07/17](https://www.programmableweb.com/news/apis-show-faster-growth-rate-2019-previous-years/research/2019/07/17)

- <span id="page-4-1"></span>[2] バルテス株式会社,第三者検証に関するアンケート調査結
- 果を公開, <https://www.valtes.co.jp/news/2021/202104072917>
- <span id="page-4-2"></span>[3] OpenAPI Specification[, https://spec.openapis.org/oas/latest.html](https://spec.openapis.org/oas/latest.html)
- <span id="page-4-3"></span>[4] OpenAPI.Tools[, https://openapi.tools/#data-validators](https://openapi.tools/#data-validators)
- <span id="page-4-4"></span>[5] Dredd,<https://dredd.org/en/latest/>
- [6] Tavern,<https://tavern.readthedocs.io/en/latest/>
- <span id="page-4-5"></span>[7] Karate[, https://github.com/karatelabs/karate](https://github.com/karatelabs/karate)
- <span id="page-4-6"></span>[8] Example, OpenAPI Initiative, 入手先

[https://github.com/OAI/OpenAPI-](https://github.com/OAI/OpenAPI-Specification/blob/master/examples/v3.0/petstore.yaml)

[Specification/blob/master/examples/v3.0/petstore.yaml.](https://github.com/OAI/OpenAPI-Specification/blob/master/examples/v3.0/petstore.yaml)

<span id="page-4-7"></span>[9] 内田,樋口,CPS サービスの迅速な立ち上げに貢献する 東 芝 IoT 基盤サービス HABANEROTS における サービスメッシュ の活用,

[https://www.global.toshiba/content/dam/toshiba/migration/corp/techRev](https://www.global.toshiba/content/dam/toshiba/migration/corp/techReviewAssets/tech/review/2020/05/75_05pdf/a09.pdf) [iewAssets/tech/review/2020/05/75\\_05pdf/a09.pdf](https://www.global.toshiba/content/dam/toshiba/migration/corp/techReviewAssets/tech/review/2020/05/75_05pdf/a09.pdf)

・HABANEROTS は、株式会社東芝の登録商標。